### Scilab Manual for Digital Communication by Prof Kalawati Patil **Others** Thakur College of Engineering & Technology<sup>1</sup>

Solutions provided by Mr Sanjay Rawat **Others** Mumbai University/Thakur College of Engg. & Tech.

April 26, 2024

<sup>1</sup>Funded by a grant from the National Mission on Education through ICT, http://spoken-tutorial.org/NMEICT-Intro. This Scilab Manual and Scilab codes written in it can be downloaded from the "Migrated Labs" section at the website http://scilab.in

### **Contents**

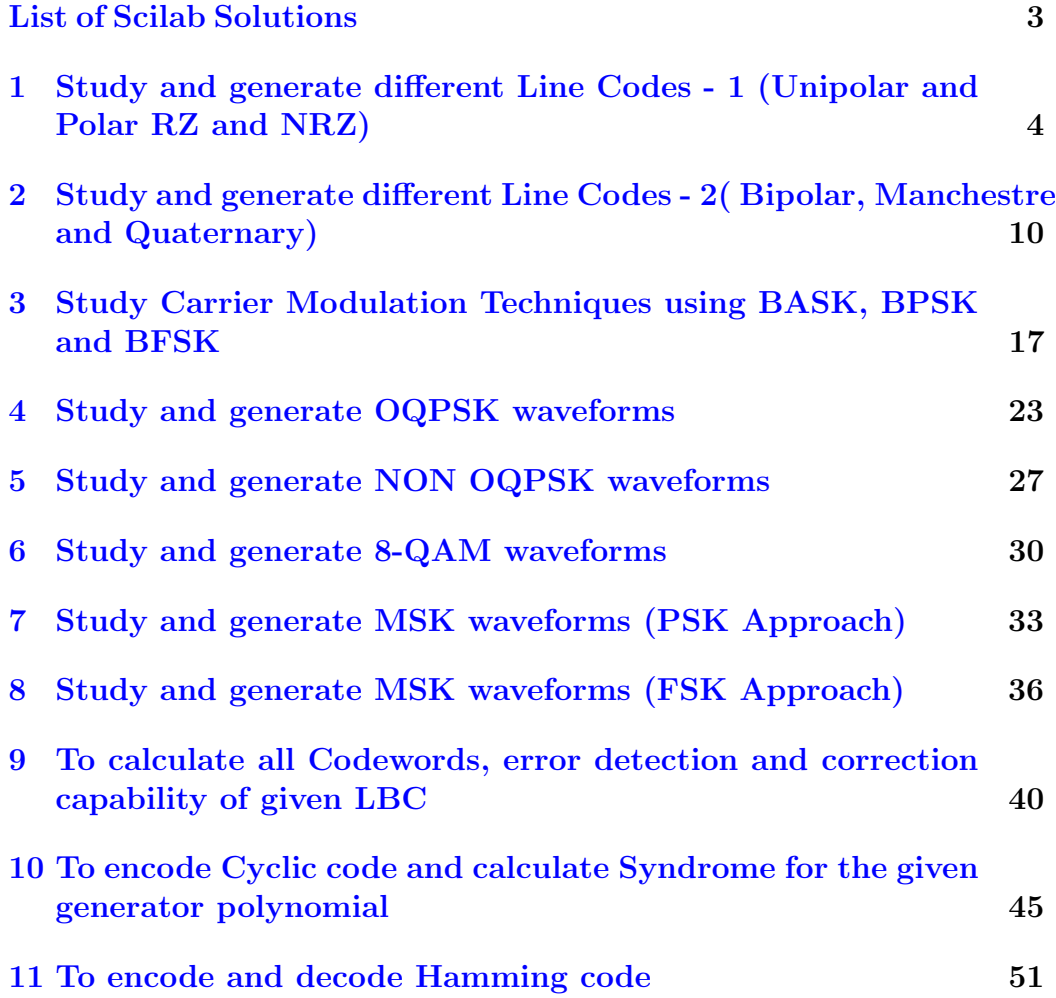

# <span id="page-3-0"></span>List of Experiments

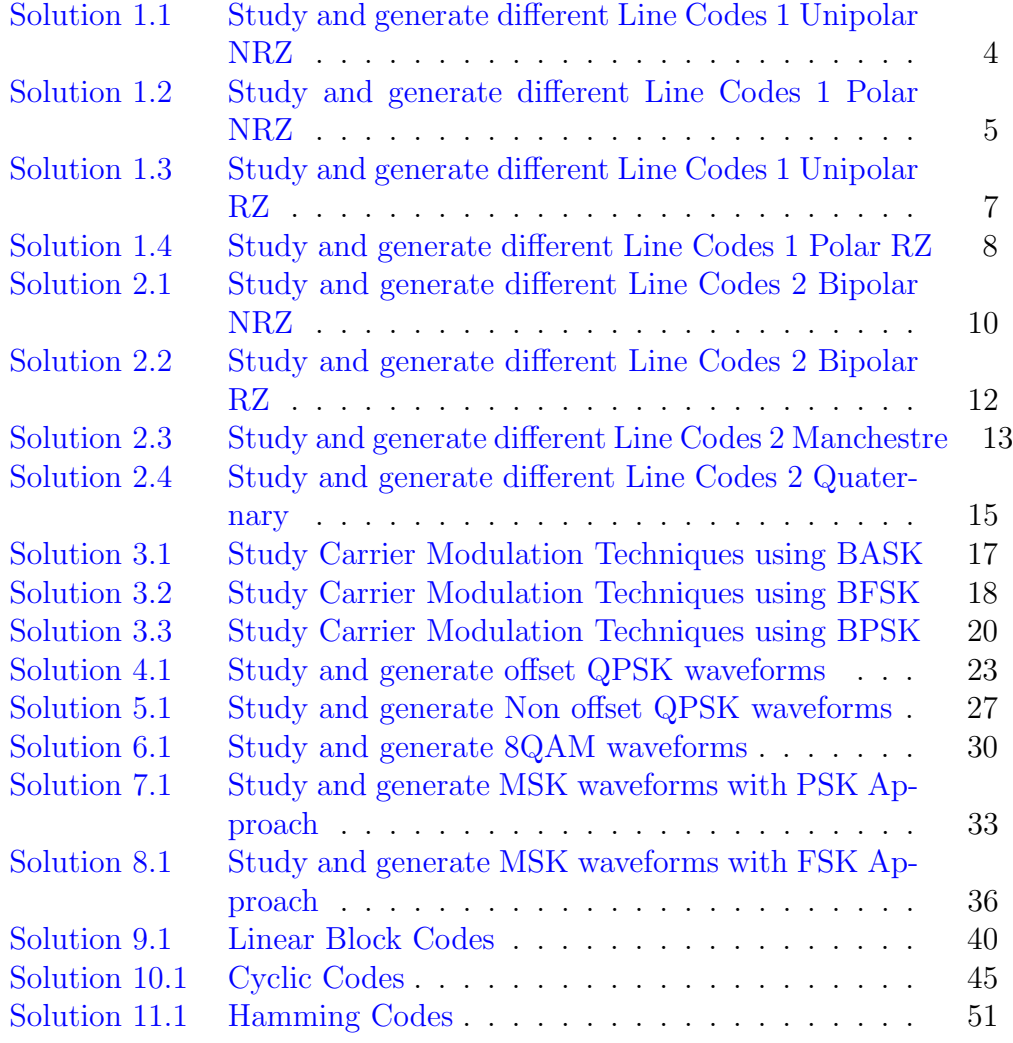

# <span id="page-4-0"></span>Study and generate different Line Codes - 1 (Unipolar and Polar RZ and NRZ)

<span id="page-4-1"></span>Scilab code Solution 1.1 Study and generate different Line Codes 1 Unipolar NRZ

```
1 //Note: Details of scilab software version and OS
      version used:
2 // Tested on OS: Windows 7 SP1, 64 bit and Windows XP
       SP3, 32 bit
3 // Scilab version: 5.4.1 (Tested on both 32 bit and
      64 bit versions)
4 //Program Title: Study and generate different Line
      \text{Codes} - 1 \text{(Unipolar NRZ)}5
6 clear ;
7 close ;
8 clc ;
9 clf ;
10 x = [1 \ 0 \ 1 \ 0 \ 0 \ 1 \ 1 \ 0]/\text{Data Stream}11
12 //NRZ
```

```
13 z=0; // Starting value on x axis
14 for i=1: length(x)15
16 t = [z : 1 : z + 1] // Set of x coordinates for current bitduration
17 subplot (2 ,1 ,1)
18 \t a = gca();19 a. data_bounds = [0, -1.5; length(x), 1.5]20 a. grid = [1, -1]21 title ('Data')
22 plot (t, x(i))/Plot current data bit
23
24 subplot (2 ,1 ,2)
25 \t a = gca();26 a.data_bounds = [0, -1.5; length(x), 1.5]27 a. grid = [1, -1]28 title ('NRZ')
29 if (x(i) == 0)30 plot (t, 0) // Plot 0 for current bit duration31 else
32 plot (t,1) // Plot 1 for current bit duration
33 end
34
35 z = z + 1 // Increment starting value on x axis byone bit period
36 end
```
<span id="page-5-0"></span>Scilab code Solution 1.2 Study and generate different Line Codes 1 Polar NRZ

- 1 //Note: Details of scilab software version and OS version used:
- $2$  // Tested on OS: Windows 7 SP1, 64 bit and Windows XP SP3, 32 bit
- $3$  // Scilab version:  $5.4.1$  (Tested on both 32 bit and

```
64 bit versions)
4 //Program Title: Study and generate different Line
     \text{Codes} - 1(\text{Polar N} RZ)5
6 clear ;
7 close ;
8 clc ;
9 x = [1 \ 0 \ 1 \ 0 \ 0 \ 1 \ 1 \ 0]/\text{Data Stream}10
11 // Polar NRZ
12 z=0; // Starting value on x axis
13 for i=1: length(x)14 t = [z : 1 : z + 1] // Set of x coordinates for current bitduration
15 subplot (2, 1, 1)16 \t a = gca();17 a. data\_bounds = [0, -1.5; length(x), 1.5]18 a . grid =[1 , -1]
19 title ('Data')
20 plot (t, x(i))/Plot current data bit
21
22 subplot (2, 1, 2)23 a = gca();24 a.data_bounds = [0, -1.5; length (x), 1.5]
25 a. grid = [1, -1]26 title ('Polar NRZ')
27 if (x(i) == 0)28 plot (t, -1) // Plot -1 for current bit
                 duration
29 else
30 plot (t, 1) // Plot 1 for current bit
                 duration
31 end
32
33 z = z + 1 // In creament starting value on x axis byone bit period
34 end
```
<span id="page-7-0"></span>Scilab code Solution 1.3 Study and generate different Line Codes 1 Unipolar RZ

```
1 //Note: Details of scilab software version and OS
      version used:
2 // Tested on OS: Windows 7 SP1, 64 bit and Windows XP
      SP3, 32 bit
3 // Scilab version: 5.4.1 (Tested on both 32 bit and
      64 bit versions)
4 //Program Title: Study and generate different Line
      \text{Codes} - 1 \text{(Unipolar RZ)}5
6 clear ;
7 close ;
8 clc ;
9 x = [1 \ 0 \ 1 \ 0 \ 0 \ 1 \ 1 \ 0]/\text{Data Stream}10
11 //RZ12 z=0; // Starting value on x axis
13 for i=1: length (x)14 t = [z : z + 1] // Set of x coordinates for current bitduration
15 subplot (2,1,1)
16 a = gca();17 a.data_bounds = [0, -1.5; length(x), 1.5]18 a. grid = [1, -1]
19 title ('Data')
20 plot (t, x(i)) // Plot current data bit21
22 t = [z:0.5:z+0.5]/\sqrt{\int 8}et of x cordinates for first
          half bit duration
23 subplot (2 ,1 ,2)
24 \qquad \qquad a = gca();25 a.data_bounds = [0, -1.5; \text{length}(x), 1.5]
```

```
26 a. grid = [1, -1]27 title ('Polar RZ')
28 if (x(i) == 0)29 plot (t, 0) // Plot 0 for first half bit
                duration
30 else
31 plot (t, 1) // Plot 1 for first half bit
                duration
32 end
33 t = [z+0.5:0.5:z+1]/\sqrt{\int 8}et of x cordinates for
         second half bit duration
34 plot (t, 0) // Plot 0 for second half bit duration35
36 z = z + 1; //Increament starting value on x axis by
         one bit period
37 end
```
<span id="page-8-0"></span>Scilab code Solution 1.4 Study and generate different Line Codes 1 Polar RZ

```
1 //Note: Details of scilab software version and OS
     version used:
2 // Tested on OS: Windows 7 SP1, 64 bit and Windows XP
```

```
SP3, 32 bit3 // Scilab version: 5.4.1 (Tested on both 32 bit and
     64 bit versions)
```

```
4 //Program Title: Study and generate different Line
     \text{Codes} - 1(\text{Polar} RZ)
```

```
5
6 clear ;
 7 close ;
8 clc ;
9 x = [1 \ 0 \ 1 \ 0 \ 0 \ 1 \ 1 \ 0]/\text{Data Stream}10
11 // Polar RZ
```

```
12 z=0; // Starting value on x axis
13 for i=1: length(x)14 t = [z : z + 1] // Set of x coordinates for current bitduration
15 subplot (2, 1, 1)16 \t a = gca();17 a. data_bounds = [0, -1.5; length(x), 1.5]18 a . grid = [1, -1]19 title ('Data')
20 plot (t, x(i)) // Plot current data bit21
22 t = [z:0.5:z+0.5]/\sqrt{\int 8}et of x cordinates for first
         half bit duration
23 subplot (2, 1, 2)24 \t a = gca();25 a.data\_bounds = [0, -1.5; length(x), 1.5]26 a . grid =[1 , -1]
27 title ('Polar RZ')
28 if (x(i) == 0)29 plot (t, -1) // Plot -1 for first half bit
                duration
30 else
31 plot (t,1) // Plot 1 for first half bit
                duration
32 end
33
34 t=[z+0.5:0.5:z+1]//Set of x cordinates for
         second half bit duration
35 plot (t, 0) // Plot 0 for second half bit duration36
37 z = z + 1; //Increament starting value on x axis by
         one bit period
38 end
```
# <span id="page-10-0"></span>Study and generate different Line Codes - 2( Bipolar, Manchestre and Quaternary)

<span id="page-10-1"></span>Scilab code Solution 2.1 Study and generate different Line Codes 2 Bipolar NRZ

```
1 //Note: Details of scilab software version and OS
      version used:
2 // Tested on OS: Windows 7 SP1, 64 bit and Windows XP
       SP3, 32 bit
3 // Scilab version: 5.4.1 (Tested on both 32 bit and
      64 bit versions)
4 //Program Title: Study and generate different Line
      \text{Codes} - 2(\text{Bipolar} \text{ N} \text{R} \text{Z})5
6 clear ;
7 close ;
8 clc ;
9 \text{ x} = [1 \ 0 \ 1 \ 0 \ 0 \ 1 \ 1 \ 0] // Data stream10
11 // Bipolar NRZ12
```

```
13 z=0; // Starting point of plot on x-axis
14 ob = -1; // Initial o/p bit value
15
16 for i=1:1: length(x)17
18 subplot (2, 1, 1) // Data Plot
19 \qquad \qquad a = gca();20 a.data\_bounds = [0, -1.5; length(x), 1.5]21 a. grid = [1, -1]22 title ('Data')
23
24 t = [z : 1 : z + 1] // Plot range on x-axis (One bit)period)
25 plot(t, x(i))26
27 subplot (2,1,2) // Bipolar Bipolar NRZ28 \t a = gca();29 a. data\_bounds = [0, -1.5; length(x), 1.5]30 a . grid =[1 , -1]
31 title ('Bipolar NRZ')
32
33 if (x(i) == 0)t = [z : 1 : z + 1] // Plot range on x-axis (One)bit period)
35 plot (t, 0) // Plot zero36 else
37 t = [z : 1 : z + 1] // Plot range on x-axis (One)bit period)
38 ob = - \frac{1}{\pi} ob = - \frac{1}{\pi} lnvert previous o/p bit value
39 plot (t, ob) // Plot o/p bit
40 end
41
42 z=z+1//Move starting point of plot on x−axis by
         one bit period
43 end
```
<span id="page-12-0"></span>Scilab code Solution 2.2 Study and generate different Line Codes 2 Bipolar RZ

```
1 //Note: Details of scilab software version and OS
      version used:
2 // Tested on OS: Windows 7 SP1, 64 bit and Windows XP
       SP3, 32 bit
3 // Scilab version: 5.4.1 (Tested on both 32 bit and
      64 bit versions)
4 //Program Title: Study and generate different Line
      \text{Codes} - 2(\text{Bipolar} \text{ RZ})5
6 clear ;
7 close ;
8 clc ;
9 \text{ x} = [1 \ 0 \ 1 \ 0 \ 0 \ 1 \ 1 \ 0] // Data stream10
11 // Bipolar RZ12
13 z=0; // Starting point of plot on x-axis
14 ob = -1; // Initial o/p bit value
15
16 for i=1:1: length(x)17
18 subplot (2, 1, 1) // Data Plot19 a = gca();
20 a. data\_bounds = [0, -1.5; length(x), 1.5]21 a \cdot \text{grid} = [1, -1]22 title ('Data')
23
24 t = [z : 1 : z + 1] // Plot range on x-axis (One bit)period)
25 plot(t, x(i))26
```

```
27 subplot (2,1,2) // Bipolar Bipolar RZ28 \t a = gca();29 a. data\_bounds = [0, -1.5; length(x), 1.5]30 a. grid = [1, -1]31 title ('Bipolar RZ')
32
33 if (x(i) == 0)t = [z : 1 : z + 1] // Plot range on x-axis (One)bit period)
35 plot (t, 0) // Plot zero
36 else
37 t=[z:0.5:z+0.5] // Plot range on x-axis (
               first half bit period)
38 ob = - ob // Invert previous o/p bit value
39 plot (t, ob) // Plot o/p bit
40 t = [z + 0.5:0.5:z + 1]/\text{Plot range on } x - axis( second half bit period )
41 plot (t ,0)
42 end
43
44 z=z+1//Move starting point of plot on x-axis by
        one bit period
45 end
```
<span id="page-13-0"></span>Scilab code Solution 2.3 Study and generate different Line Codes 2 Manchestre

- 1 //Note: Details of scilab software version and OS version used:
- $2$  // Tested on OS: Windows 7 SP1, 64 bit and Windows XP SP3, 32 bit
- $3$  // Scilab version:  $5.4.1$  (Tested on both 32 bit and 64 bit versions)
- 4 //Program Title: Study and generate different Line  $\text{Codes} - 2 \text{(Manchestre)}$

5

```
6 clear ;
7 close ;
8 clc ;
9 x = [1 \ 0 \ 1 \ 0 \ 0 \ 1 \ 1 \ 0]/\text{Data Stream}10
11 // Manchester
12 z=0; // Starting value on x axis
13 for i=1: length(x)14 t = [z : 1 : z + 1] // Plot range on x-axis (One bit)period)
15 subplot (2, 1, 1)16 \t a = gca();17 a. data_bounds = [0, -1.5; length(x), 1.5]18 a . grid =[1 , -1]
19 title ('Data')
20 plot (t, x(i)) // Plot current data bit21
22 t = [z:0.5:z+0.5]/\text{Plot range on }x-\text{axis (first)}half bit period)
23 subplot (2 ,1 ,2)
24 \t a = gca();25 a.data_bounds=[0,-1.5; length (x), 1.5]
26 a. grid = [1, -1]27 title ('Manchester')
28 if (x(i) == 0)29 plot (t,1) // Plot 1 for first half bit
                 duration
30 t=[z+0.5:0.5:z+1] // Plot range on x-axis( second half bit period )
31 plot (t, -1) // Plot 1 for second half bit
                 duration
32 else
33 plot (t, -1) // Plot -1 for first half bit
                 duration
34 t=[z+0.5:0.5:z+1] // Plot range on x-axis( second half bit period )
35 plot (t, 1) // Plot 1 for second half bit
                 duration
```

```
36 end
37 z=z+1; //Increament starting value on x axis by
        one bit period
38 end
```
<span id="page-15-0"></span>Scilab code Solution 2.4 Study and generate different Line Codes 2 Quaternary

```
1 //Note: Details of scilab software version and OS
      version used:
2 // Tested on OS: Windows 7 SP1, 64 bit and Windows XP
       SP3, 32 bit3 // Scilab version: 5.4.1 (Tested on both 32 bit and
      64 bit versions)
4 //Program Title: Study and generate different Line
      \text{Codes} - 2 ( Quaternary )
5
6 clear ;
7 close ;
8 clc ;
9 x = [1 \ 0 \ 0 \ 1 \ 1 \ 1 \ 0 \ 0]/\text{Data Stream}10 //x=[0 \ 0 \ 0 \ 1 \ 1 \ 0 \ 1 \ 1]/Data Stream
11 \text{ a}=1;12 // Polar NRZ
13 z=0; // Starting value on x axis
14 for i=1:2: length(x)15 subplot (2 ,1 ,1)
16 \qquad \qquad g = gca();17 g.data_bounds = [0, -1.5; length(x), 1.5]18 g. grid = [1, -1]19 title ('Data')
20 t=[z:1:z+1] // Plot range on x-axis (One bit
              period for current bit)
21 plot (t, x(i)) // Plot current bit22 t = [z+1:1:z+2]/P ot range on x-axis (One bit
```

```
period for next bit)
23 plot (t, x(i+1))/ Plot next bit
24
25
26 subplot (2 ,1 ,2)
27 g = gca () ;
28 g.data_bounds=[0, -2; length(x), 2]29 g. grid = [1, -1]30 title ( ' 2B1Q ( Quaternary )')
31 t = [z : 2 : z + 2] // Plot range on x-axis (two bit)periods for current and next bit)
32 if ((x(i) == 0) & (x(i+1) == 0)) // Check current andnext bit combination
33 plot (t, -3/2*a) // if 00 then plot -3/2*a
34 elseif ((x(i) == 0) & (x(i+1) == 1)) // Check currentand next bit combination
35 plot (t, -1/2*a) // if 01 then plot -1/2*a
36 elseif ((x(i) == 1) & (x(i+1) == 0)) // Check currentand next bit combination
37 plot (t,1/2*a) // if 10 then plot 1/2*a38 elseif ((x(i) == 1) & (x(i+1) == 1)) // Check currentand next bit combination
39 plot (t, 3/2*a) // if 11 then plot <math>3/2*a</math>40 end
41 z = z + 2 // Increment starting value on x axis bytwo bits period
42 end
```
# <span id="page-17-0"></span>Study Carrier Modulation Techniques using BASK, BPSK and BFSK

<span id="page-17-1"></span>Scilab code Solution 3.1 Study Carrier Modulation Techniques using BASK

```
1 //Note: Details of scilab software version and OS
      version used:
2 // Tested on OS: Windows 7 SP1, 64 bit and Windows XP
      SP3, 32 bit
3 // Scilab version: 5.4.1 (Tested on both 32 bit and
     64 bit versions)
4 //Program Title: Study Carrier Modulation Techniques
       using BASK
5
6 clear ;
7 clc ;
8 close ;
9 t = 0:0.01:1; // One symbol period
10 f=2; // Carrier cycles per symbol period
11 I = [0, 0, 1, 1, 0, 1, 0, 1]; //data stream
12
13 // Generation of ASK Waveform
```

```
14
15 \text{ } z=0;16 for n=1: length (I)17 subplot (3,1,1) // Carrier Plot
18 a = gca();19 a. data_bounds = [0, -1.5; length (I), 1.5]; // setthe boundary values for the x-ycoordinates.
20 a. x_location =" bottom" ;
21 a. grid = [1, -1];22 title ('Carrier')
23 plet((t+z), sin(2*%pi*ft*));
24
25 subplot (3, 1, 2) //Data Plot
26 \t a = gca();27 a.data_bounds=[0,-1.5; length (I), 1.5]; // set
             the boundary values for the x-ycoordinates.
28 a.x_location=" bottom";
29 a. grid = [1, -1];30 title ('Data')
31 plot((t+z), I(n));32
33 subplot (3, 1, 3) //ASK Waveform Plot
34 \qquad \qquad a = gca();35 a.data_bounds = [0, -1.5; length (I), 1.5]; //set
            the boundary values for the x-ycoordinates.
36 a. x_location =" bottom" ;
37 \quad a. grid = [1, -1];38 title ( 'ASK Waveform ' )
39 plet((t+z), (sin(2*)')pist*t*t))*(I(n)));
40 z = z + 1;
41 end
```
Scilab code Solution 3.2 Study Carrier Modulation Techniques using BFSK

```
1 //Note: Details of scilab software version and OS
     version used:
2 // Tested on OS: Windows 7 SP1, 64 bit and Windows XP
      SP3, 32 bit
3 // Scilab version: 5.4.1 (Tested on both 32 bit and
     64 bit versions)
4 //Program Title: Study Carrier Modulation Techniques
      using BFSK
5
6 clear ;
7 clc ;
8 close ;
9 t = 0:0.01:1; // One symbol period
10 f1=2; // Carrier cycles per symbol period
11 f2=4; // Carrier cycles per symbol period
12 I = [0, 0, 1, 1, 0, 1, 0, 1]; //data stream
13
14 // Generation of FSK Waveform
15
16 \text{ } z = 0;17 for n=1: length (I)18 subplot (4,1,1) // Carrier 1 Plot
19 \qquad \qquad a = gca();20 a. data_bounds = [0, -1.5; length (I), 1.5]; //set
             the boundary values for the x-ycoordinates.
21 a. x_location =" bottom" ;
22 a. grid = [1, -1];23 title ('Carrier 1')
24 plet((t+z), sin(2*%pi*f1*t));25
26 subplot (4,1,2) // Carrier 2 Plot
27 \t a = gca();28 a.data_bounds = [0, -1.5; length (I), 1.5]; // set
             the boundary values for the x-ycoordinates.
```

```
29 a.x_location=" bottom";
30 a. grid = [1, -1];31 title ('Carrier 2')
32 plet((t+z), sin(2*%pi*f2*t));33
34 subplot (4, 1, 3) //Data Plot
35 \t a = gca();36 a.data_bounds=[0, -1.5; length(I), 1.5]; // setthe boundary values for the x-ycoordinates.
37 a. x_location =" bottom";
38 a. grid = [1, -1];39 title ('Data')
40 p_{\text{lot}}((t+z), I(n));41
42 subplot (4, 1, 4) //FSK Waveform Plot
43 \t a = gca();44 a.data_bounds = [0, -1.5; length(I), 1.5]; //set
           the boundary values for the x-ycoordinates.
45 a. x_location = " bottom" ;
46 a . grid =[1 , -1];
47 title ( 'FSK Waveform ' )
48 if (I(n) == 0)49 plet((t+z), sin(2*%pi*f1*t));50 elseif (I(n) == 1)51 plet((t+z), sin(2*%pi*f2*t));52 end
53 z = z + 1;
54 end
```
<span id="page-20-0"></span>Scilab code Solution 3.3 Study Carrier Modulation Techniques using BPSK

1 //Note: Details of scilab software version and OS version used:

```
2 // Tested on OS: Windows 7 SP1, 64 bit and Windows XP
      SP3, 32 bit
3 // Scilab version: 5.4.1 (Tested on both 32 bit and
     64 bit versions)
4 //Program Title: Study Carrier Modulation Techniques
      using BPSK
5
6 clear ;
7 clc ;
8 close ;
9 t = 0:0.01:1; // One symbol period
10 f=2; // Carrier cycles per symbol period
11 I = [0, 0, 1, 1, 0, 1, 0, 1]; //data stream
12
13 // Generation of PSK Waveform
14
15 \text{ } z=0;16 for n=1: length (I)17 subplot (3,1,1) // Carrier Plot
18 a = gca();19 a. data_bounds = [0, -1.5; length (I), 1.5]; // setthe boundary values for the x-ycoordinates.
20 a. x_location =" bottom" ;
21 a \cdot \text{grid} = [1, -1];22 title ('Carrier')
23 plet((t+z), sin(2*%pi*ft*));
24
25 subplot (3, 1, 2) //Data Plot
26 \qquad \qquad a = gca();27 a.data_bounds = [0, -1.5; length (I), 1.5]; // set
             the boundary values for the x-ycoordinates.
28 a.x_location=" bottom";
29 a. grid = [1, -1];30 title ('Data')
31 plot((t+z), I(n));32
```

```
21
```

```
33 subplot (3,1,3) //PSK Waveform Plot
34 \qquad \qquad a = gca();35 a.data_bounds = [0, -1.5; length (I), 1.5]; //set
            the boundary values for the x-ycoordinates.
36 a. x_location =" bottom" ;
37 \quad a. grid = [1, -1];38 title ( 'PSK Waveform ' )
39 if (I(n) == 1)40 p_{\text{lot}}((t+z), \sin(2*)\text{pi}*f*t));41 elseif (I(n) == 0)42 plot ((t+z), sin ((2*%pi*f*t) +%pi));
43 end
44 z = z + 1;
45 end
```
### <span id="page-23-0"></span>Study and generate OQPSK waveforms

<span id="page-23-1"></span>Scilab code Solution 4.1 Study and generate offset QPSK waveforms

- 1 //Note: Details of scilab software version and OS version used:
- $2$  // Tested on OS: Windows 7 SP1, 64 bit and Windows XP SP3, 32 bit
- $3$  // Scilab version:  $5.4.1$  (Tested on both 32 bit and 64 bit versions)
- 4 //Program Title: Study and generate Offset QPSK ( OQPSK) waveforms
- 5

```
6 clear ;
```
- 7 clc ;
- 8 close ;
- 9  $T=2$ ; // One symbol period
- 10  $t = 0:0.01:T/2$ ; //Sampling Matrix for half symbol p e r i o d

```
11 f=1; // Carrier frequency (cycles per bit period)
```
- 12  $// I=[0 \ 0 \ 1 \ 1 \ 0 \ 0 \ 1 \ 1]; // data stream$
- 13 I =  $[0 \ 0 \ 0 \ 1 \ 1 \ 0 \ 1 \ 1];$  // data stream giving dibit equivalent to  $0, 1, 2, 3$

```
14 // I=[1 1 0 0 0 1 1 1]; // data stream15
16 // Polar NRZ Converter
17 I_PNRZ = [] // empty matrix for Polar NRZ data
18 for n = 1: length (I)19 if I(n) == 0 then
20 I_PNRZ = [I_PNRZ, -1]21 else
22 I_PNRZ = [I_PNRZ, 1]23 end
24 end
25
26 I_Carrier = sqrt(2/T)*cos(2*%pi*ft* t); //In phasec a r r i e r
27 Q_Carrier = sqrt(2/T)*sin(2*%pi*f*t); //Quadrature
     phase carrier
28
29 // Generation of OQPSK Waveform
30 z=0; // Starting point of plot on x-axis
31 subplot (3, 1, 1) // I–PSK Plot
32 \t a = gca();33 a . data_bounds =[0 , -1.5; length ( I_PNRZ ) ,1.5];
34 a. x_location=" origin";
35 \t a. grid = [1, 1];36 title ( ' I−Data and I−PSK ' )
37 plot ((t+z), I_{\text{c}}^{2} arrier * I_PNRZ (1) ) ; //
                 I_Carrier * First bit (I Balance
                 Modulator)
38 plot ((t+z), I_PNRZ(1), 'r'); // First bitData for reference
39 //x pause (2000000); // Delay for observation
40 z = z + 1; //Move starting point of plot on x-axis by 1
     bit (half symbol) period
41 for n=2:1: length( I_PNRZ)42 if modulo (n, 2) == 0 then // Check for odd-even bit
43 I_Bit=I_PNRZ (n-1) // set I bit as previous bit
44 Q_Bit=I_PNRZ (n) //set Q bit as current bit
45 else
```

```
46 I_Bit = I_PNRZ (n) // set I bit as current bit
47 Q_Bit=I_PNRZ (n-1) // set Q bit as previous bit
48 end
49
50 subplot (3,1,1) //I–PSK Plot
51 a = gca();52 a. data_bounds = [0, -1.5; length (I_PNRZ), 1.5];
53 a.x\_location = "origin";54 a . grid = [1, 1];
55 title ( ' I−Data and I−PSK ' )
56 p_{\text{lot}}((t+z), I_{\text{c}}(a) + I_{\text{c}}(b)); // I_{\text{c}}(a)∗ Even b i t ( I Bala n c e Modula to r )
57 plot (t+z), I_Bit, 'r'); // I Data for
                  reference
58
59 subplot (3,1,2) //Q-PSK Plot
60 \qquad \qquad a = gca();61 a . data_bounds =[0 , -1.5; length ( I_PNRZ ) ,1.5];
62 a. x_location=" origin";
63 a . grid =[1 ,1];
64 title ( 'Q−Data and Q−PSK ' )
65 p_{\text{lot}}((t+z), Q_{\text{c}}(a) + q_{\text{c}}(b)); // Q_{\text{c}}(a)∗ Odd b i t (Q Bala n c e Modula to r )
66 plot (t+z), Q_Bit, 'r'); //Q Data for
                  reference
67
68 subplot (3, 1, 3) //QPSK Plot
69 a = gca();
70 a . data_bounds =[0 , -1.5; length ( I_PNRZ ) ,1.5];
71 a.x\_location = "Original";
72 a . grid =[1 ,1];
73 title ('OQPSK and I-Carrier')
74 plot (t+z), (I_{\text{carrier}} \cdot I_{\text{Bit}}) + (Q_{\text{carrier}} \cdotQ_Bit)); //I-PSK + Q-PSK (Adder)
75 plot ((t+z), I_{\text{c}}arrier, 'r'); // I_{\text{c}}arrier
                  for reference
76 z=z+1; //Move starting point of plot on x-axis by 1
      bit (half symbol) period
```
- //xpause(2000000);//Delay for observation
- end

### <span id="page-27-0"></span>Study and generate NON OQPSK waveforms

<span id="page-27-1"></span>Scilab code Solution 5.1 Study and generate Non offset QPSK waveforms

- 1 //Note: Details of scilab software version and OS version used:
- $2$  // Tested on OS: Windows 7 SP1, 64 bit and Windows XP SP3, 32 bit
- $3$  // Scilab version:  $5.4.1$  (Tested on both 32 bit and 64 bit versions)
- 4 //Program Title: Study and generate Non–Offset QPSK waveforms
- 5

```
6 clear ;
```
- 7 clc ;
- 8 close ;
- 9  $T=2$ ; //One Symbol period
- 10  $t = 0:0.01:T;$  // Sampling Matrix for one symbol p e r i o d

```
11 f=1; // Carrier frequency (cycles per bit period)
```
- 12 I =  $[0 \ 0 \ 0 \ 1 \ 1 \ 0 \ 1 \ 1];$   $// data stream giving dibit$ equivalent to  $0, 1, 2, 3$
- 13 // I =  $[0 \ 1 \ 1 \ 0 \ 1 \ 0 \ 0 \ 0]$ ; // data stream Simon Hykin Ex

```
6 . 1
14
15 // Polar NRZ Converter
16 I_PNRZ = \Box // empty matrix for Polar NRZ data
17 for n = 1: length(I)18 if I(n) == 0 then
19 I_PNRZ = [I_PNRZ, -1]20 else
1 I_PNRZ = [I_PNRZ, 1]22 end
23 end
24
25 I_Carrier = sqrt(2/T)*cos(2*%pi*f*t); // In phasec a r r i e r
26 Q_Carrier = sqrt(2/T)*sin(2*%pi*ft* t); // Quadrature
     phase carrier
27
28 // Generation of QPSK Waveform
29
30 z=0; // Starting point of plot on x-axis
31 for n=1:2: length(I_PNRZ)32 \qquad I_Bit = I_PNRZ (n)
33 Q_Bit = I_PNRZ (n + 1)
34 subplot (3, 1, 1) // I–PSK Plot
35 \t a = gca();36 a . data_bounds =[0 , -1.5; length ( I_PNRZ ) ,1.5];
37 a. x<sub>-location</sub> =" origin";
38 a . grid =[1 ,1];
39 title ( ' I−Data and I−PSK ' )
40 plot ((t+z), I_Carrier * I_Bit); // I_Carrier
                 ∗ Even bit (I Balance Modulator)
41 plet((t+z), I_Bit, 'r'); //I Data forreference
42
43 subplot (3, 1, 2) //Q–PSK Plot
44 \qquad \qquad a = gca();45 a . data_bounds =[0 , -1.5; length ( I_PNRZ ) ,1.5];
46 a. x\_location = " origin";
```

```
47 a . grid =[1 ,1];
48 title ( 'Q−Data and Q−PSK ' )
49 plot (t+z), Q_{\text{c}} \text{arrier} * Q_{\text{c}} \text{Bit} ; // Q_{\text{c}} \text{Carrier}∗ Odd b i t (Q Bala n c e Modula to r )
50 plot ((t+z), Q_Bit, 'r'); //Q Data forreference
51
52 subplot (3, 1, 3) //QPSK Plot
53 \qquad \qquad a = gca();54 a . data_bounds =[0 , -1.5; length ( I_PNRZ ) ,1.5];
55 a.x\_location = "origin";56 a . grid =[1 ,1];
57 title ( 'QPSK and I-Carrier ')
58 plot (t+z), (I_{\text{carrier}}I_{\text{Bit}}) + (Q_{\text{carrier}}Q_Bit)); //I-PSK + Q-PSK (Adder)
59 plot ((t+z), I_Carrier, 'r'); //I Carrier
                   for reference
60 z=z+2; //Move starting point of plot on x-axis by 2
      bits (1 symbol) period
61 end
```
### <span id="page-30-0"></span>Study and generate 8-QAM waveforms

<span id="page-30-1"></span>Scilab code Solution 6.1 Study and generate 8QAM waveforms

- 1 //Note: Details of scilab software version and OS version used:
- $2$  // Tested on OS: Windows 7 SP1, 64 bit and Windows XP SP3, 32 bit
- $3$  // Scilab version:  $5.4.1$  (Tested on both 32 bit and 64 bit versions)
- 4 //Program Title: Study and generate 8-QAM waveforms 5
- 6 clear ;
- 7 clc ;
- 8 close ;
- 9  $T=3$ ; //One Symbol period
- 10  $t = 0:0.01:T;$  // Sampling Matrix for one symbol p e r i o d

```
11 f=1/T; // Carrier frequency (cycles per bit period)
```

```
12 I =[0 0 0 0 0 1 0 1 0 0 1 1 1 0 0 1 0 1 1 1 0 1 1 1];
       // data stream giving tribits equivalent to0, 1, 2, 3, 4, 5, 6, 7
```
13

```
14 // Polar NRZ Converter
15 I_PNRZ = [] //empty matrix for Polar NRZ data
16 for n = 1: length(I)17 if I(n) == 0 then
18 I_PNRZ = [I_PNRZ, -1]19 else
20 I_PNRZ = [I_PNRZ, 1]21 end
22 end
23
24 I_Carrier = sqrt(2/T)*cos(2*%pi*f*t); // In phase
     c a r r i e r
25 Q_Carrier = sqrt(2/T)*sin(2*%pi*ft* t); // Quadrature
     phase carrier
26
27 // Generation of 8-QAM Waveform
28
29 z=0; // Starting point of plot on x-axis
30 for n=1:3: length(I_PNRZ)31 Q_Bit=I_PNRZ (n) // Set Q Bit Value
32 I_B I_B I = I_PNRZ (n+1) // Set I Bit Value
33 C_BBit=I_PNRZ (n+2) //Set C Bit Value
34 if C_Bit == -1 then // Set PAM, Product of C
            with I or Q35 QC=0.5*Q_Bit // Set half amplitude
36 IC=0.5*I_Bit // Set half amplitude
37 else
38 QC = Q_Bit / Set full amplitude39 \tIC=I_Bit // Set full amplitude40 end
41
42 subplot (3,1,1) //QC Plot
43 \t a = gca();44 a . data_bounds =[0 , -1.5; length ( I_PNRZ ) ,1.5];
45 a. x_1ocation=" origin";
46 a . grid =[1 ,1];
47 title ( 'Q−PAM' )
48 plot ((t+z), Q_{\text{c}}^{*}(a)); // Q_{\text{c}}^{*}(a) * Q
```

```
−PAM (Q Bala n c e Modula to r )
49 plot ((t+z), QC, 'r'); //Q-PAM Output
50
51 subplot (3, 1, 2) //IC Plot
52 a = gca();53 a . data_bounds =[0 , -1.5; length ( I_PNRZ ) ,1.5];
54 a. x_location=" origin";
55 a . grid =[1 ,1];
56 title ( 'I-PAM')
57 plot ((t+z), I_{\text{c}} \text{arrier}*IC); // I_{\text{c}} \text{arrier}*I−PAM ( I Bala n c e Modula to r )
58 plot ((t+z), IC, 'r'); // I-PAM Output59
60 subplot (3, 1, 3) //8–QAM Plot
61 a = gca();62 a.data_bounds = [0, -1.5; length(I_PNRZ), 1.5];63 a.x\_location = " origin";64 a . grid =[1 ,1];
65 title ( '8−QAM' )
66 plet((t+z), (I_Carrier*IC) + (Q_Carrier*QC))); //I-PAM + Q-PAM (Adder)67 plot ((t+z), I_Carrier, 'r'); // I Carrier
                 for reference
68 plot ((t/3) + z), Q_Bit, 'c'); //Q_Bit for
                 reference
69 p_{\text{lot}} ((t/3) + 1 + z), I_Bit, 'b'); //I Bit for
                 reference
70 plot (((t/3) + 2 + z), C_Bit, 'm'); //C_Bit for
                 reference
71
72 z=z+3; //Move starting point of plot on x-axis by 3
     bits (1 symbol) period
73 end
```
### <span id="page-33-0"></span>Study and generate MSK waveforms (PSK Approach)

<span id="page-33-1"></span>Scilab code Solution 7.1 Study and generate MSK waveforms with PSK Approach

- 1 //Note: Details of scilab software version and OS version used:
- $2$  // Tested on OS: Windows 7 SP1, 64 bit and Windows XP SP3, 32 bit
- $3$  // Scilab version:  $5.4.1$  (Tested on both 32 bit and 64 bit versions)
- 4 //Program Title: Study and generate MSK waveforms ( PSK Approach )

```
5
6 clear ;
7 clc ;
8 close ;
```

```
9 h = 1/2;
```
- 10  $T=1$ ; // One symbol period
- 11  $t = 0:0.01:T;$  // One symbol period vector
- 12  $f=1$ ; // Carrier cycles per symbol period "t"

```
13 // I = [0 \ 1 \ 0 \ 1 \ 0 \ 1 \ 0 \ 1]; // data stream in binary totest worst case
```

```
14 I = [0 \ 0 \ 0 \ 1 \ 1 \ 0 \ 1 \ 1]; // data stream giving dibits
     equivalent to 0, 1, 2, 315
16 //PNRZ Converter, converts data to PNRZ (Bi-Polar
     Signal)17 I_PNRZ = [] // empty matrix for PNRZ data
18 for n = 1: length (I)19 if I(n) == 0 then
1_PNRZ = [I_PNRZ, -1]21 else
22 I_PNRZ = [I_PNRZ, 1]23 end
24 end
25
26 // Generation of MSK Waveform using PSK approach
27
28 theta=0; // Initial phase in radians
29
30 z=0; // Starting point of plot on x-axis
31
32 for n=1:1: length(I_PNRZ)33 subplot (3,1,1) //Data Plot
34 \qquad \qquad a = gca();35 a . data_bounds =[0 , -1.5; length ( I_PNRZ ) ,1.5];
            //set the boundary values for the x-ycoordinates.
36 a. x_location=" \text{origin}";
37 \quad a. grid = [1, -1];38 title ('Data')
39 plet((t+z), I_PNRZ(n));40
41 subplot (3, 1, 2) / MSK Plot
42 \t a = gca();43 a . data_bounds =[0 , -1.5; length ( I_PNRZ ) ,1.5];
            //set the boundary values for the x-ycoordinates.
44 a. x_1ocation=" origin";
45 a. grid = [1, -1];
```

```
46 title ( 'MSK ' )
47 theta_change = theta + ((I_PNRZ(n)) * ((I_PNRZ(n)))\gamma_{pi*h*t}(T); // Phase variation over a
                  bit period
48 plet((t+z),sqrt(2/T)*cos(2*%pi*t+t)))theta_change)); // MSK Plot
49 plet((t+z),sqrt(2/T)*cos(2*)pist*t), 'r'); // Carrier for reference
50
51 subplot (3,1,3) // Plot for MSK Phase variation
         wrt Carrier
52 \qquad \qquad a = gca();53 a.x_location=" bottom";
54 a . grid = [1, 1];
55 title ('MSK Phase variation wrt Carrier')
56 theta_degrees = theta_change *(180) \frac{1}{2} \frac{1}{2}converts radians to degrees
57 plot ((t+z), theta_degrees); // plote phase
                  variation for a bit period
58
59 theta=theta_change (length (theta_change)); // Stores
     last value of phase to theta
60 z=z+1; //Move starting point of plot on x-axis by 1
     bit period
61 //xpause (2000000); //Delay for observation
62 end
```
### <span id="page-36-0"></span>Study and generate MSK waveforms (FSK Approach)

<span id="page-36-1"></span>Scilab code Solution 8.1 Study and generate MSK waveforms with FSK Approach

- 1 //Note: Details of scilab software version and OS version used:
- $2$  // Tested on OS: Windows 7 SP1, 64 bit and Windows XP SP3, 32 bit
- $3$  // Scilab version:  $5.4.1$  (Tested on both 32 bit and 64 bit versions)
- 4 //Program Title: Study and generate MSK waveforms ( FSK Approach )

```
5
6 clear ;
7 clc ;
8 close ;
9 h = 1/2;
```
- 10  $T = 1$ ; // One symbol period
- 11  $t = 0:0.01:T;$  // One symbol period vector
- 12  $f=1$ ; // Carrier cycles per symbol period "t"

```
13 // I = [0 \ 1 \ 0 \ 1 \ 0 \ 1 \ 0 \ 1]; // data stream in binary totest worst case
```

```
14 I = [0 \ 0 \ 0 \ 1 \ 1 \ 0 \ 1 \ 1]; // data stream giving dibits
     equivalent to 0, 1, 2, 315
16 //PNRZ Converter, converts data to PNRZ (Bi-Polar
     Signal)17 I_PNRZ = [] // empty matrix for PNRZ data
18 for n = 1: length (I)19 if I(n) == 0 then20 I_PNRZ = [I_PNRZ, -1]21 else
22 I_PNRZ = [I_PNRZ, 1]23 end
24 end
25
26 // Generation of MSK Waveform using FSK approach
27
28 bitchange=0; // Initial bit state (before first bit of
      sequence)
29 theta=0; // Initial phase state in radians (before
     first bit of sequence)
30 theta_degrees=[0,0]; // Initial phase state in degrees
      (first element = start value, second element =last value)31
32 \text{ z=0}; // Starting point of plot on x-axis
33 for n=1:1: length(I_PNRZ)34 subplot (3, 1, 1) //Data Plot
35 \qquad \qquad a = gca();36 a . data_bounds =[0 , -1.5; length ( I_PNRZ ) ,1.5];
             // set the boundary values for the x-ycoordinates.
37 a. x_location=" \text{origin}";
38 a. grid = [1, -1];39 title ('Data')
40 plet((t+z), I_PNRZ(n));41
42 subplot (3, 1, 2) //MSK Plot
43 \t a = gca();
```
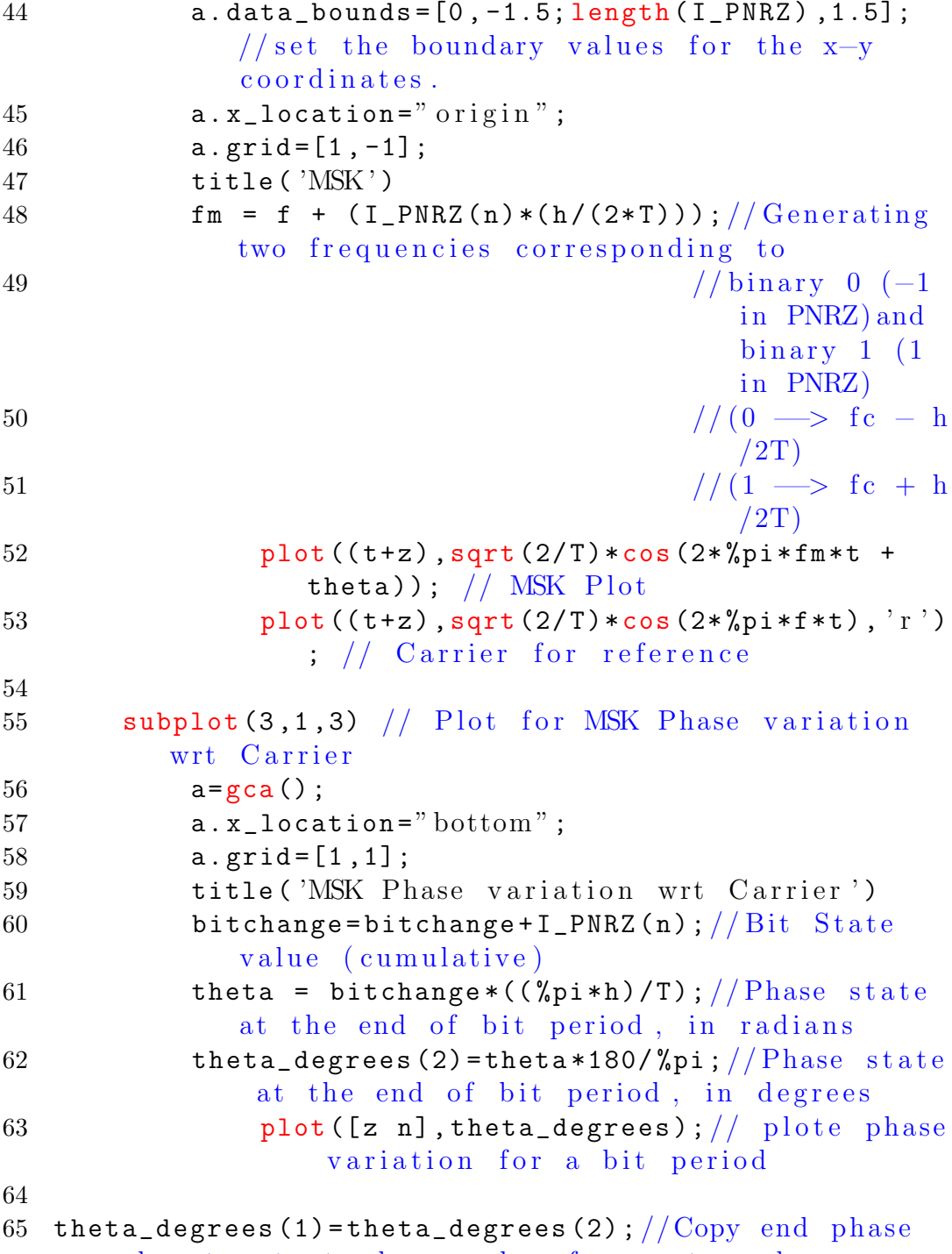

value to start phase value for next cycle

- 66 z=z+1; //Move starting point of plot on x-axis by 1 bit period
- 67  $//x$  pause (2000000);  $//$  Delay for observation
- 68 end

# <span id="page-40-0"></span>To calculate all Codewords, error detection and correction capability of given LBC

<span id="page-40-1"></span>Scilab code Solution 9.1 Linear Block Codes

```
1 //Note: Details of scilab software version and OS
      version used:
2 // Tested on OS: Windows 7 SP1, 64 bit and Windows XP
       SP3, 32 bit
3 // Scilab version: 5.4.1 (Tested on both 32 bit and
      64 bit versions)
4 //Program Title: Linear Block Codes (7,4)
5
6 clc ;
7 clear ;
8
9 k = 4; // Information message length10 n = 7; //Coded word length
11
12 P = [1 \ 1 \ 0; 0 \ 1 \ 1 \ ; 1 \ 1 \ 1; 1 \ 0 \ 1]/ Parity Matrix
13 disp (P, 'Parity Matrix P')14
```

```
15 G = [P eye(k,k)]// Generator Matrix to create code
      word in P1P2P3D1D2D3D4 format
16 disp(G, 'Generator Matrix G')17
18 H = [eye(n-k, n-k); P]'//Parity Check Matrix19 disp (H, 'Parity Check Matrix H')
20
21 // All M = All 16 posibilities for Information
      Message Matrix
22 All_M = [0 0 0 0;0 0 0 1;0 0 1 0;0 0 1 1;
23 0 1 0 0;0 1 0 1;0 1 1 0;0 1 1 1;
24 1 0 0 0;1 0 0 1;1 0 1 0;1 0 1 1;
25 1 1 0 0;1 1 0 1;1 1 1 0;1 1 1 1]
26
27 // Calculate all 16 posibile codewords
28 CodedMat = All_M * G;
29 CodedMat = modulo (CodedMat, 2); // Convert generatedcode into binary
30 disp (CodedMat, 'Codewords Matrix')
31
32 // Calculate Hamming Distances
33 HamDist=sum(CodedMat, 'c')//Sum over the rows of
      CodedMat(column of values)
34 disp (HamDist, 'Hamming Distances');
35
36 // Find Minimum non-zero Hamming Distance
37 [row, col] = find (HamDist == 0); //find elements that are
      z e r o
38 HamDist(row, :)=[]; // Remove all rows that are zero (
      replace by null)
39 MinHamDist = min ( HamDist ) // Find Minimum non−z e r o
      Hamming Distance
40 disp (MinHamDist, 'Minimum Non-Zero Hamming Distance')
41
42 // Calculate Error Detection Capability
43 ErrDetCap = MinHamDist -1;
44 disp (ErrDetCap, 'Error Detection Capability');
45
```

```
46 // Calculate Error Correction Capability
47 ErrCorCap =( MinHamDist -1) /2;
48 disp (ErrCorCap, 'Error Correction Capability');
49
50 // Generate random message
51 RandMessage=modulo (round (16*rand()), 16) +1//Getrandom number between 1 to 16
52
53 M = All_M (RandMessage, :)/|Select a random row from
      Message Matrix All_M as Information Message
54 \text{disp}(M, \text{'Information Message } M')55
56 C = CodedMat (RandMessage, :) // Select a random row
      from Coded Matrix CodedMat as Coded Message
57 disp(C, 'Coded Message C')
58
59 // Transmit random message
60 R = C // Create received code word61
62 // Generate error at random bit position
63
64 ErrPos=modulo (round (8*rand()), 8) //Get random number
      be tween 0 to 7
65
66 if ErrPos ==0 then
67 //Do nothing, as '0' means no error
68 else
69 if R(ErrPos) == 0 then
70 R (ErrPos) = 1// Invert bit at Erroneous Bit
              Position
71 else
72 R (ErrPos) = 0 // Invert bit at Erroneous Bit
              Position
73 end
74 end
75
76 \text{disp}(R, \text{'Received Code word R'})77
```

```
78 // Error Correction
79
80 S=R*H'/Find Syndrome Matrix
81 S = modulo(S,2); //Convert Syndrome Matrix into
      binary
82 disp(S, 'Syndrome Matrix R*H(transpose)')
83
84 if S == [0 \ 0 \ 0] then // [0 \ 0 \ 0] indicates no error
85 disp (R, 'Recieved Code without error ')
86 disp (R(4:7), 'Received Information Message')Extract and display Message from code word
87 else
88 // Find erroneous bit position
89 // Here we find colomn within H matrix with
          pattern simmilar to Syndrome Matrix
90 //The position number of that colomn is
          equivalent to erroneous bit position
91
92 ErrPos=1//Initiallize erroneous bit position
93 d=[H(:,ErrPos)]'//Transpose of first coloumn of
          H matrix
\frac{94}{\sqrt{27}} (Transpose is used to convert
                          colomn to row as syndrome is
                          in row format)
95
96 while ((d(1) \leftrightarrow S(1)) | (d(2) \leftrightarrow S(2)) | (d(3) \leftrightarrow S(3)))) do //Check element wise inequallity
              for any element (OR condition)
97 ErrPos=ErrPos+1 // Increament erroneous
                  bit position (Point to next colomn)
98 d = [H(:,ErrPos)]' // Transpose of nextcoloumn of H matrix
99 end
100
101 disp (ErrPos, 'Erroneous Bit Position')
102
103 // Error correction
104 if R (ErrPos) == 0 then
```
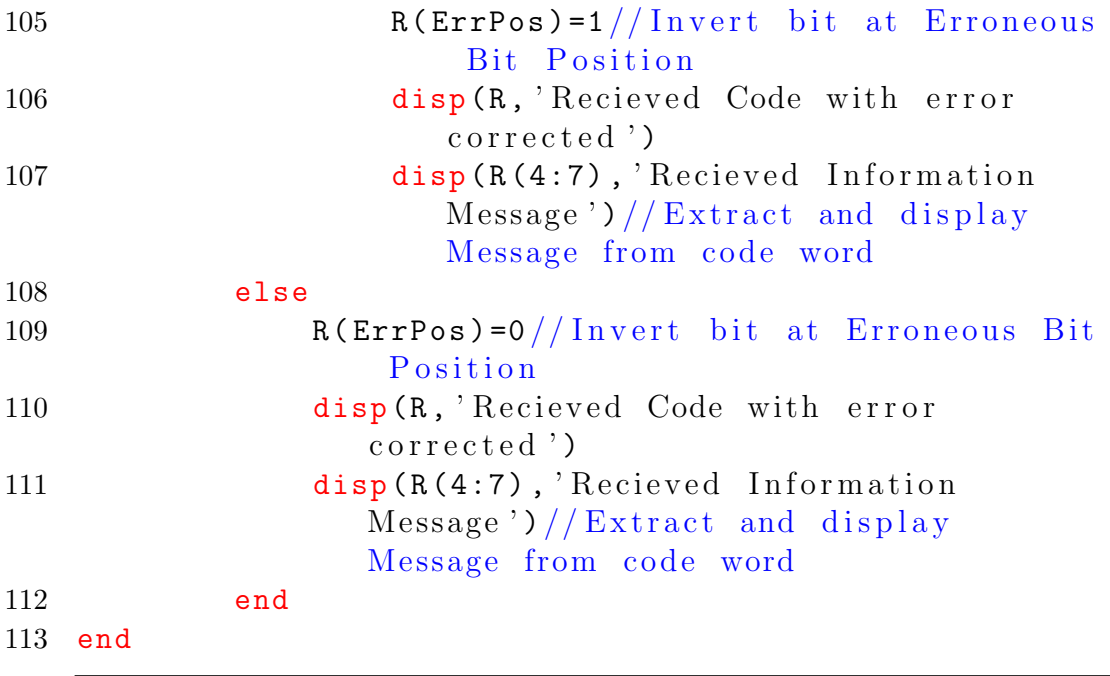

# <span id="page-45-0"></span>To encode Cyclic code and calculate Syndrome for the given generator polynomial

<span id="page-45-1"></span>Scilab code Solution 10.1 Cyclic Codes

```
1 //Note: Details of scilab software version and OS
      version used:
2 // Tested on OS: Windows 7 SP1, 64 bit and Windows XP
      SP3, 32 bit
3 // Scilab version: 5.4.1 (Tested on both 32 bit and
     64 bit versions)
4 //Program Title: Cyclic Codes (7,4)5
6 clc ;
7 clear ;
8 k = 4; // Information Message Length9 n = 7; //Codeword Length
10
11 // Generator Polynomial
12 x = poly(0, 'x');13 GenPoly = 1 + x + x^3;14 disp (GenPoly, 'The Generator Polynomial');
```

```
15
16 // Generating Random Message
17
18 // All M = All 16 posibilities for Information
      Message Matrix
19 All_M = [0 0 0 0;0 0 0 1;0 0 1 0;0 0 1 1;
20 0 1 0 0;0 1 0 1;0 1 1 0;0 1 1 1;
21 1 0 0 0;1 0 0 1;1 0 1 0;1 0 1 1;
22 1 1 0 0;1 1 0 1;1 1 1 0;1 1 1 1]
23
24 RandMessage=modulo (round (16*rand()), 16) +1//Getrandom number between 1 to 16
25
26 M = All_M (RandMessage, :)/|Select a random row from
      Message Matrix All_M as Information Message
27 disp (M, 'Information Message M')
28
29 //Message Polynomial
30 \text{MesPoly} = (M(1) *1) + (M(2) * (x^1)) + (M(3) * (x^2)) + (M(3) * (X^2))(4) * (x^3) ) ;
31 disp (MesPoly, 'Message Polynomial u(x)');
32
33 // Encoding
```

```
34
```

```
35 // Generating Codeword Polynomial
36 p = (x^(n-k)) * (MesPoly) ; // Step 1 - multiply MesPoly byx^{\hat{ }}\left( n-k\right) ,\;\;\left[ x^{\hat{ }}\left( n-k\right) *u\left( x\right) \right]37 [RemPoly,q]=pdiv(p, GenPoly);//Step 2 - divide above
       product by GenPoly, g(x) (Polynomial Division)38 RemPoly=modulo (RemPoly, 2); // Convert Remainder
      Polynomial to binary to get parity check
      polynomial, b(x)39 disp (RemPoly, 'Remainder Polynomial b(x)');
40 CodePoly=RemPoly+(MesPoly*(x^(n-k)));//Step 3 - add(x \hat{ } (n-k)*u(x)) and b(x) to get Codeword
      Polynomial
```
−−−−−−−−−−−−−−−−−−−−−−−−−−−−−−−−−−−−−−−−−−−−−−−−−−−−−−−−−−−−−−−−−−−−−−−−−−−−−−

46

```
41 disp (CodePoly, 'Codeword Polynomial c(x)');
42
43 // Finding Coefficients of Codeword Polynomial
44 CodePolyCoeff=coeff(CodePoly);
45 // Removal of – signs from Coefficients of
         Codeword Polynomial
46 for i=1: length (CodePolyCoeff)
47 if (CodePolyCoeff(i) ==-1) then
48 CodePolyCoeff(i)=1;
49 end
50 end
51 disp (CodePolyCoeff, 'Coefficients of Codeword
     Polynomial');
52
53 // Generating 7 bit Codeword from Coefficients of
     Codeword Polynomial
54 C=CodePolyCoeff;
55 if length(C) < 7 then
56 C(1,7)=0; // Assigning a value outside arrey
         dimension will automatically
57 // pad additional zeros to resize the
                 arrey / vector
58 end
59 \text{disp}(\text{C}, \text{'Generaled Codeword');60
61 // Transmition−−−−−−−−−−−−−−−−−−−−−−−−−−−−−−−−−−−−−−−−−−−−−−−−−−−−−−−−−−−−−−−−−−−−−−−−−−
```

```
62 R = C // Create received code word63
64 // Generate error at random bit position
65 ErrPos=modulo (round (8*rand()), 8) //Get random
         number between 0 to 7
66 // ErrPos=0 // for testing
67 if ErrPos ==0 then
68 //Do nothing, as '0' means no error
69 else
70 if R(ErrPos) == 0 then
```

```
71 R (RrrPos) = 1 // Invert bit at Erroneous BitPosition
72 else
73 R (R(\text{ErrPos})=0 // Invert \; bit \; at \; Errones \; BitPosition
74 end
75 end
76
77 // Reception and Decoding−−−−−−−−−−−−−−−−−−−−−−−−−−−−−−−−−−−−−−−−−−−−−−−−−−−−−−−−−−−−−−−−−−−−−−
78
79 \text{disp}(R, \text{'Received Code word } R')80
81 // Received Polynomial
82 RecPoly=(R(1)*1) + (R(2)*(x^1)) + (R(3)*(x^2)) + (R(4) * (x^3) + (R(5) * (x^4)) + (R(6) * (x^5)) + (R(7)*(x^6) );
83 disp (RecPoly, 'Received Polynomial u(x)');
84
85 // Syndrome Polynomial
86 [ SynPoly, q] = pdiv (RecPoly, GenPoly);
87 SynPoly = modulo ( SynPoly ,2)
88 disp (SynPoly, 'Syndrome Polynomial')
89
90 // Finding Coefficients of Syndrome Polynomial
91 SynPolyCoeff=coeff (SynPoly);
92 // Removal of - signs from Coefficients of
          Syndrome Polynomial
93 for i=1: length (SynPolyCoeff)
94 if (SynPolyCoeff(i) ==-1) then
95 SynPolyCoeff(i)=1;
96 end
97 end
98 disp (SynPolyCoeff, 'Coefficients of Syndrome
      Polynomial');
99
100 // Generating 3 bit Syndrome from Coefficients of
```

```
Syndrome Polynomial
101 if length (SynPolyCoeff) <3 then
102 SynPolyCoeff (1,3) = 0; // Assigning a value outside
          arrey dimension will automatically
103 // pad additional zeros to resize the
                  arrey / vector
104 end
105 disp (SynPolyCoeff, 'Syndrome');
106
107
108
109 // Create H ( Parity check matrix) as error
              lookup table
110 P = \begin{bmatrix} 1 & 1 & 0 \\ 0 & 1 & 1 \\ 1 & 0 & 0 \end{bmatrix} (Parity
              Matrix
111 H = [eye(n-k, n-k); P]'/Parity Check Matrix112 // disp(H, 'Parity Check Matrix H') // fort e s t i n g
113
114 if SynPolyCoeff==[0 0 0] then // [0 0 0] indicates
      no e r r o r
115 disp(R, 'Recieved Code without error ')
116 disp (R(4:7), 'Received Information Message')Extract and display Message from code word
117 else
118 // Find erroneous bit position
119 // Here we find colomn within H matrix with
          pattern simmilar to Syndrome Matrix
120 //The position number of that colomn is
          equivalent to erroneous bit position
121
122 ErrPos=1//Initiallize erroneous bit position
123 d = [H(:,ErrPos)]' // Transpose of first column ofH matrix
124 // (Transpose is used to convert
                          colomn to row as syndrome is
                          in row format)
```
125

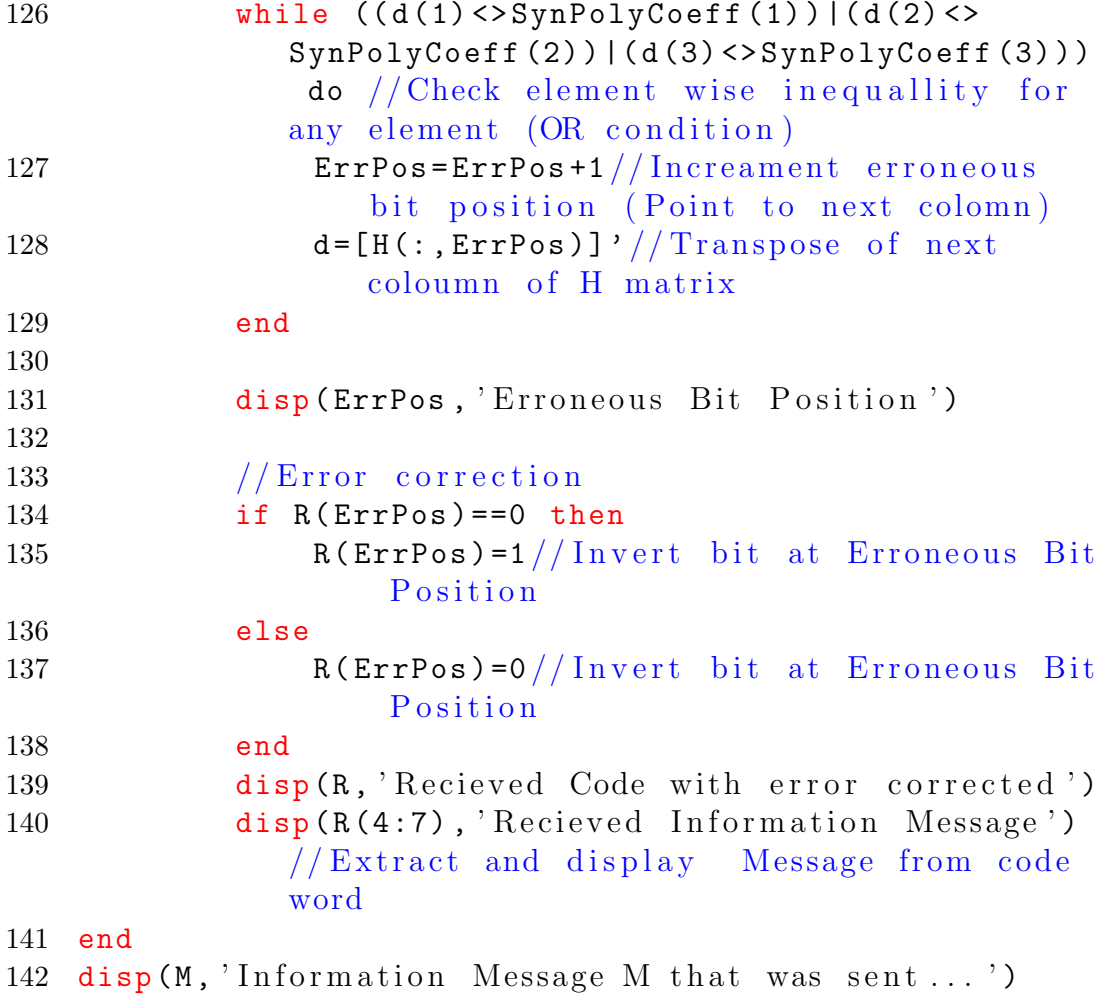

### <span id="page-51-0"></span>To encode and decode Hamming code

<span id="page-51-1"></span>Scilab code Solution 11.1 Hamming Codes

```
1 //Note: Details of scilab software version and OS
      version used:
2 // Tested on OS: Windows 7 SP1, 64 bit and Windows XP
       SP3, 32 bit
3 // Scilab version: 5.4.1 (Tested on both 32 bit and
      64 bit versions)
4 //Program Title: Hamming Codes (7,4)5
6 clc ;
7 clear ;
8
9 k = 4; // Information message matrix length10 n = 7; //Coded word length
11
12 P = [1 \ 1 \ 0; 0 \ 1 \ 1 \ 1 \ 1 \ 1 \ 1 \ 0 \ 1]/\text{Parity Matrix}13 disp (P, 'Parity Matrix P')14
15 G = [P \text{ eye}(k, k)] //Generator Matrix to create codeword in P1P2P3D1D2D3D4 format
```

```
16 G(:, [3 4]) = G(:, [4 3]) // \text{Swap colomn } 3 \text{ and } 4 \text{ of } G \text{ to }create code word in P1P2D1P3D2D3D4 format
17 disp (G, 'Generator Matrix G')18
19 H = [eye(n-k, n-k); P]'//Parity Check Matrix20 H(:, [3 \ 4]) = H(:, [4 \ 3]) //Swap colomn 3 and 4 of H to
      satisfy GH'=021 disp (H, 'Parity Check Matrix H')
22
23 //disp (modulo (G*H', 2), 'GH') //Check if the condition
      GH'=0 satisfy (for testing)
24
25 / M = [1 \ 1 \ 0 \ 1] // Information Message Matrix fort e s t i n g
26
27 // Generate random message
28 // All M = All 16 posibilities for Information
      Message Matrix
29 All_M = [0 0 0 0;0 0 0 1;0 0 1 0;0 0 1 1;
30 0 1 0 0;0 1 0 1;0 1 1 0;0 1 1 1;
31 1 0 0 0;1 0 0 1;1 0 1 0;1 0 1 1;
32 1 1 0 0;1 1 0 1;1 1 1 0;1 1 1 1]
33 RandMessage=modulo (round (16*rand() ), 16) +1//Getrandom number between 1 to 16
34 M = All_M (RandMessage, :)//Select a random row from 1
      to 16 as Information Message
35
36 disp (M, 'Information Message M')
37
38 C = M*G; // Generate code word
39 C = modulo (C, 2); // Convert generated code into binary
40 disp(C, 'Code word of (7, 4) Hamming code M*G')
41
42 ReC//Create received code word43
44 // Generate error at random bit position
45
46 ErrPos=modulo (round (8*rand()), 8) //Get random number
```

```
be tween 0 to 7
47
48 if ErrPos ==0 then
49 //Do nothing, as '0' means no error
50 else
51 if R (ErrPos) == 0 then
52 R (ErrPos) = 1// Invert bit at Erroneous Bit
              Position
53 else
54 R (ErrPos) = 0 // Invert bit at Erroneous Bit
              Position.
55 end
56 end
57
58 \text{disp}(R, \text{'Received Code word R'})59
60 // Error Correction
61
62 S=R*H'/Find Syndrome Matrix
63 S = modulo (S, 2); // Convert Syndrome Matrix into
     binary
64 disp(S, 'Syndrome Matrix R∗H(transpose)')
65
66 if S == [0 \ 0 \ 0] then // [0 \ 0 \ 0] indicates no error
67 disp (R, 'Recieved Code without error')
68 disp ([R(3) R(5:7)], 'Recieved Information Message
          ') // Extract and display Message from code
         word
69 else
70 // Find erroneous bit position
71 // Here we find colomn within H matrix with
          pattern simmilar to Syndrome Matrix
72 //The position number of that colomn is
          equivalent to erroneous bit position
73
74 ErrPos=1//Initiallize erroneous bit position
75 d=[H(:,ErrPos)]'//Transpose of first coloumn of
         H matrix
```
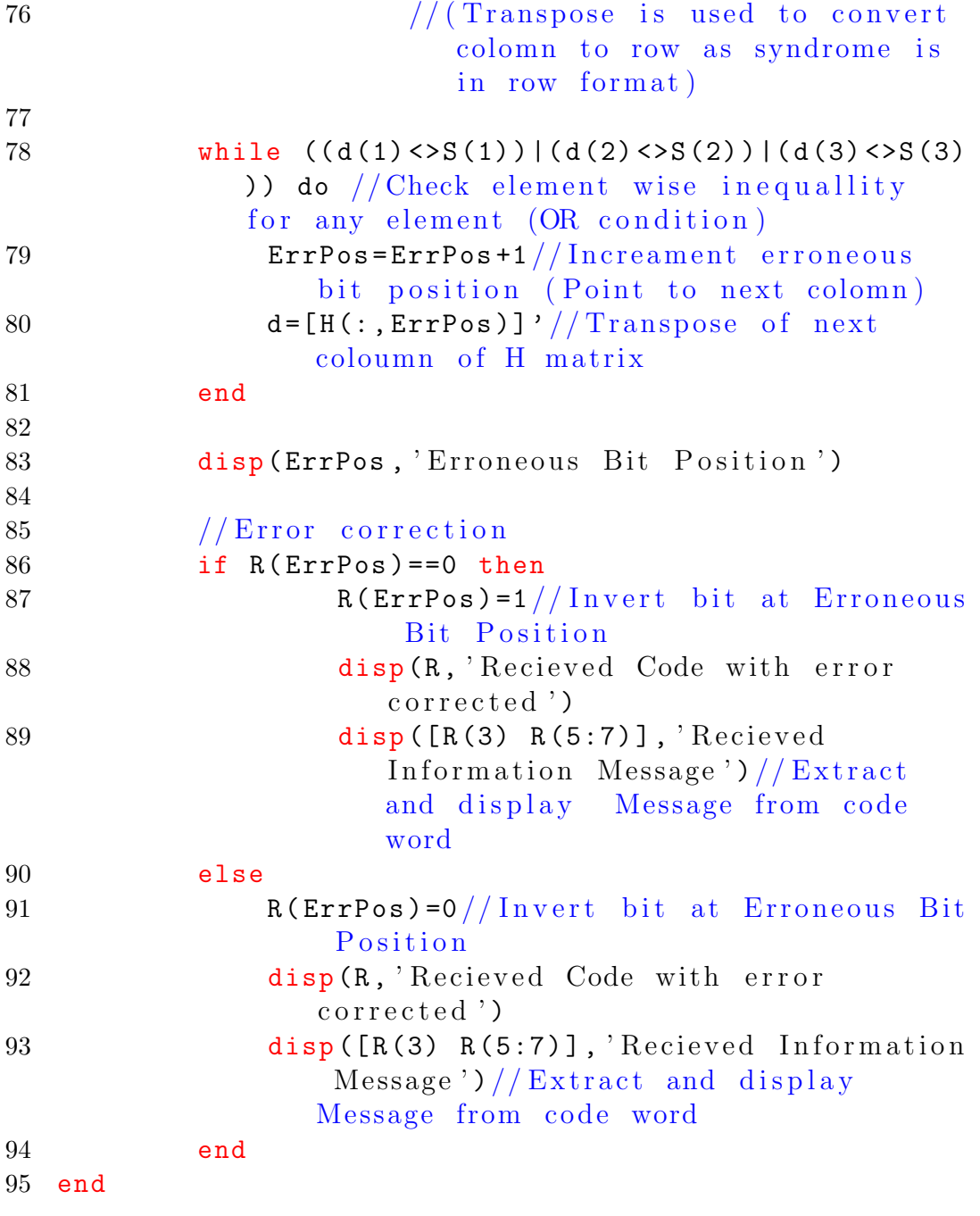